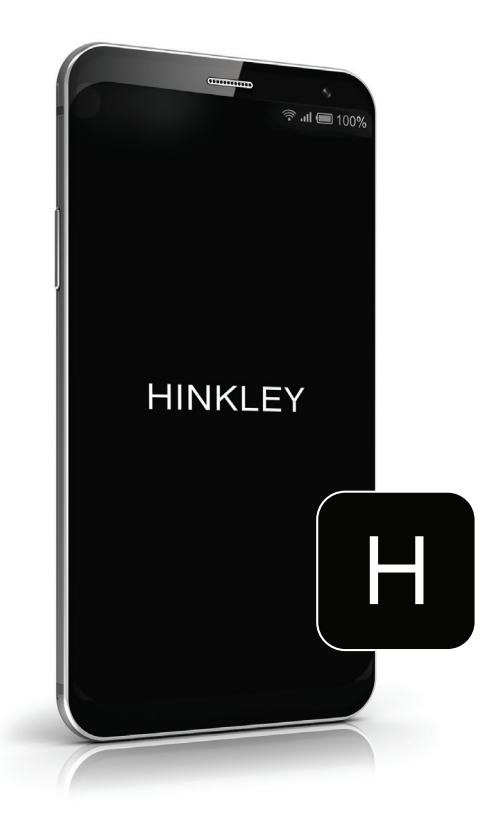

## SMART HOME SHARING SCAN FOR ADDITIONAL DETAILS H I N K L E Y H O M E AUTOMATION APP

Sharing Your Smart Home | Page 2

## SHARING YOUR SMART HOME

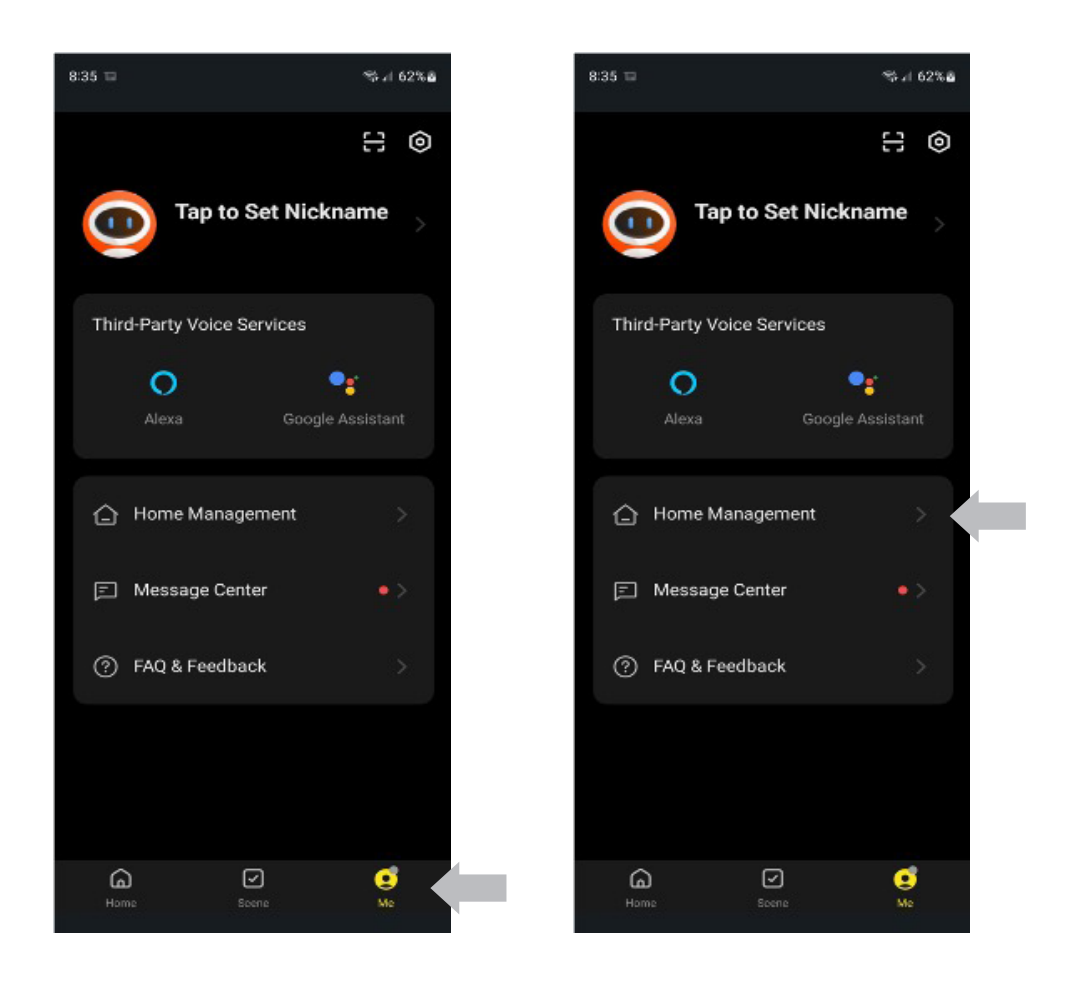

For others living in your home, you can share your entire smart home as well as allow them permission to add or change devices as desired

- 1. Go to the "Me" tab
- 2. Select "Home Management"

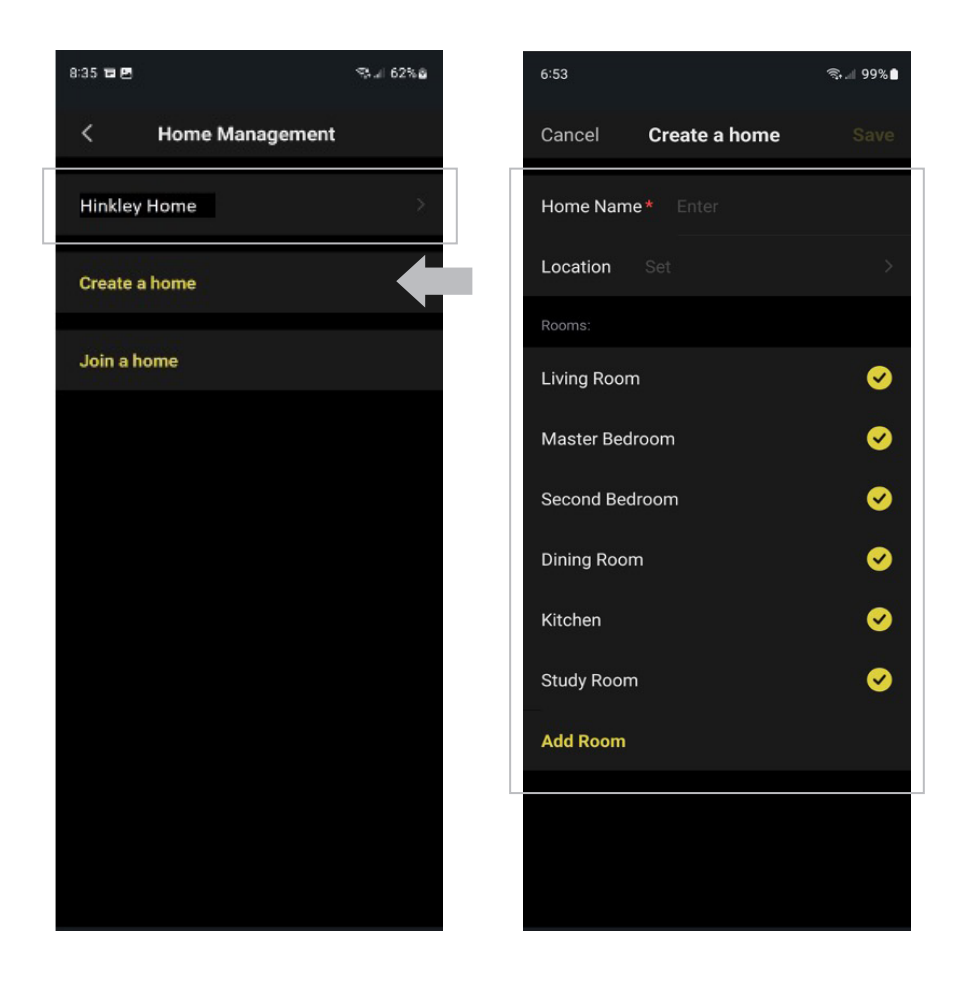

3. If you have already paired devices to the app, a generic home name will be created at the top of the page, where you can click and edit the information

If you have not already paired devices to the app:

Select "Create a Home" to enter your home name, location, and desired rooms. Then click "Save"

Once you pair devices, they will be added to the "home" and "rooms" selected during the pairing process

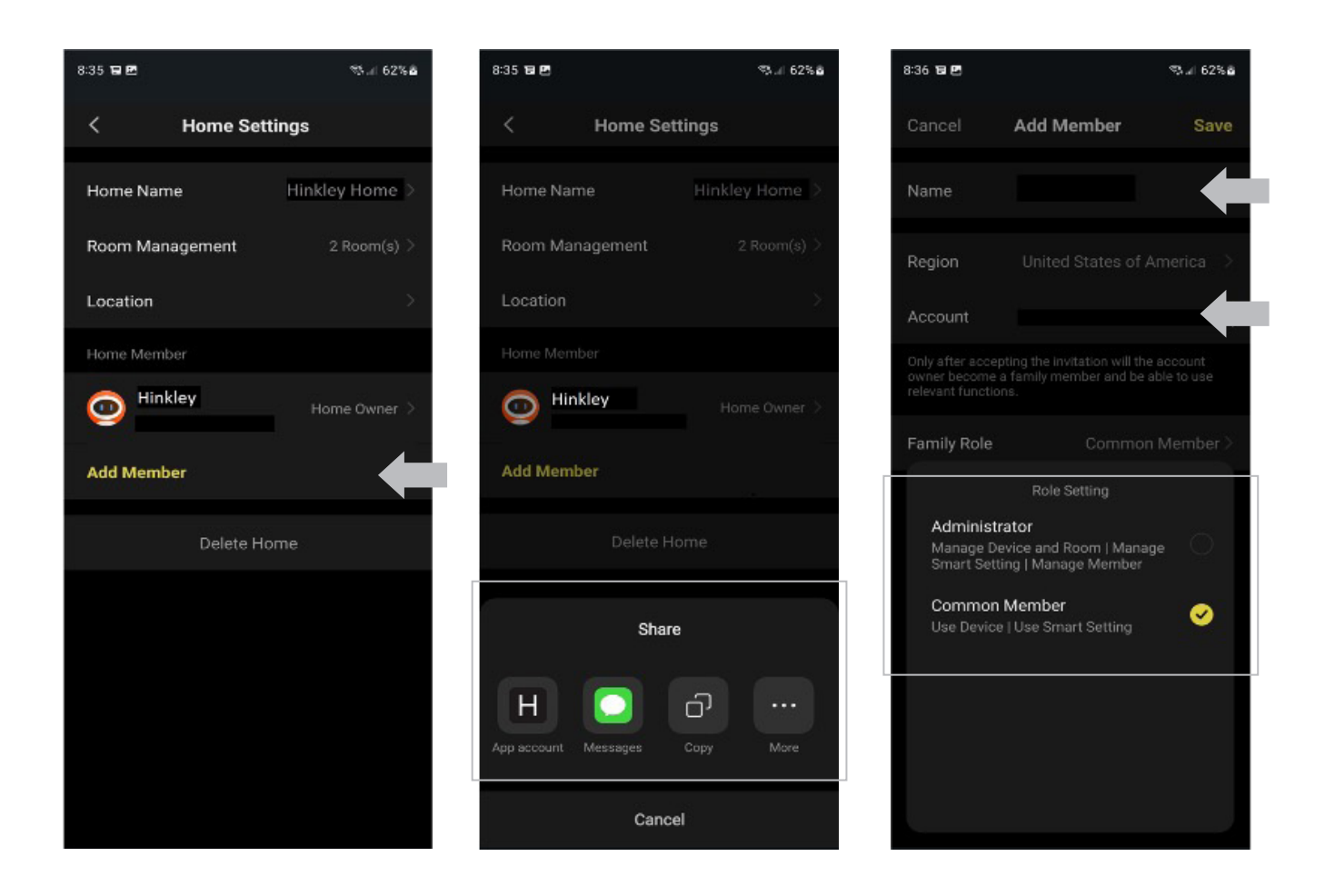

- 4. Select the "home" that you created/edited in Step 3
- 5. Select "Add Member"

6. Select your desired share method – it may be easier for other members of the home to download and register with the Hinkley app prior to sharing. Once complete, you can send the code through their new Hinkley app account

7. Enter the person's name, email account (if already registered, use the email account associated with the Hinkley app), and their role

8. Select "Save" once complete to send the invitation to join

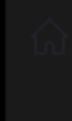

Invite to become home member 8:36:17 PM | Hinkley has invited you to join Hinkley Home. You can accept the invitation in "My > Home Management" and join the home.

Example notification sent when asked to join a new home

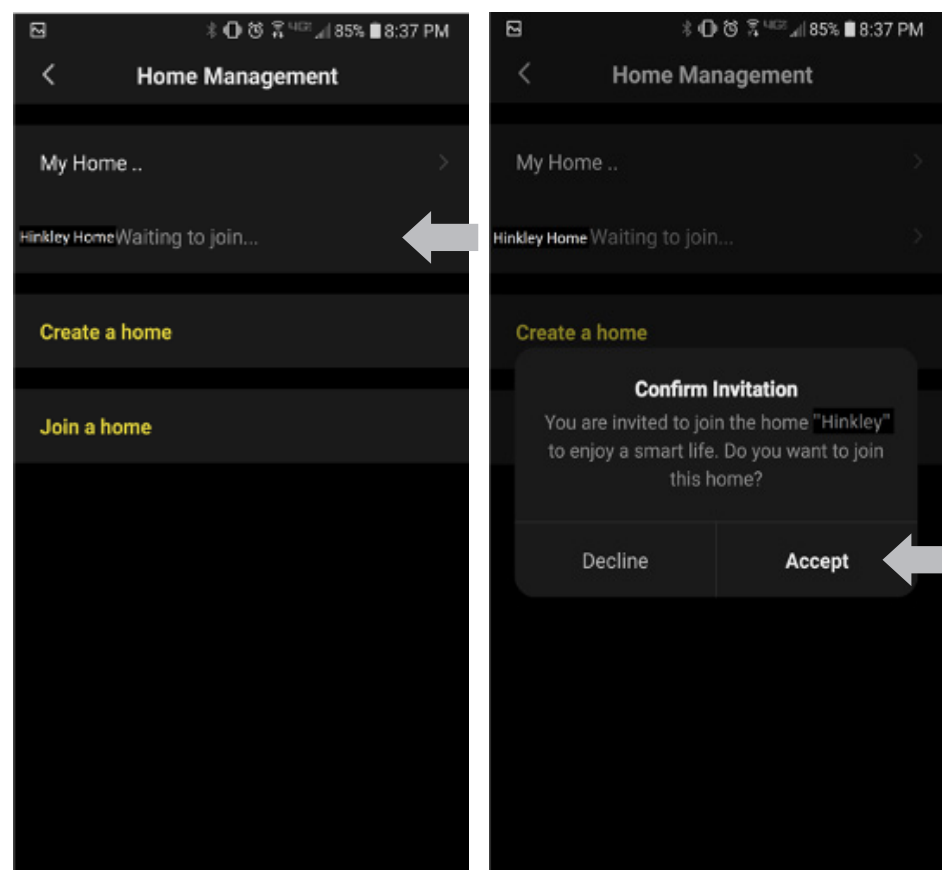

## Accepting a Home Sharing Notification through the Hinkley App:

The person will receive a notification to join the home on their device as well as within the Hinkley app notifications page

Under the "Me" tab on their device, go to "Home Management," and you will see the invitation

Select the new home that was shared

Select "Accept" to join the home

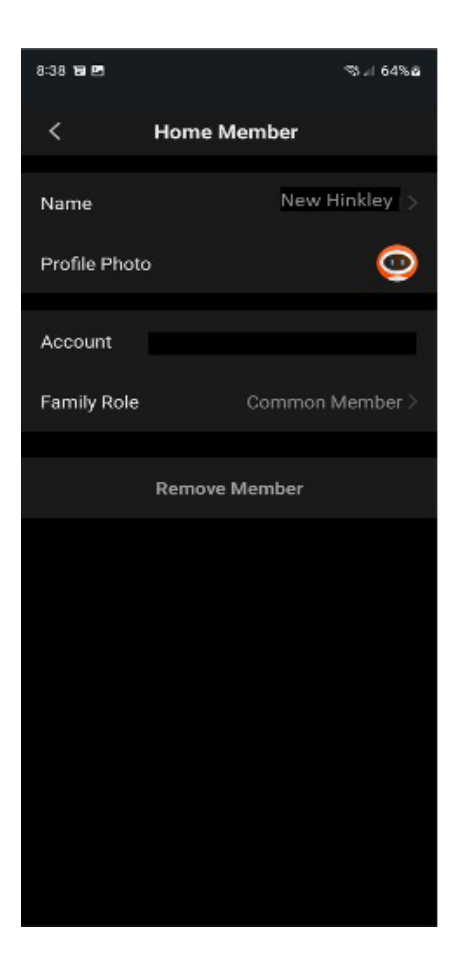

You have now shared your home, and the new member will have full access to smart controls of all devices within the home.

If desired, you can change roles at any time to give/take away permissions of other members of the home, as well as delete their account from the home to remove access.